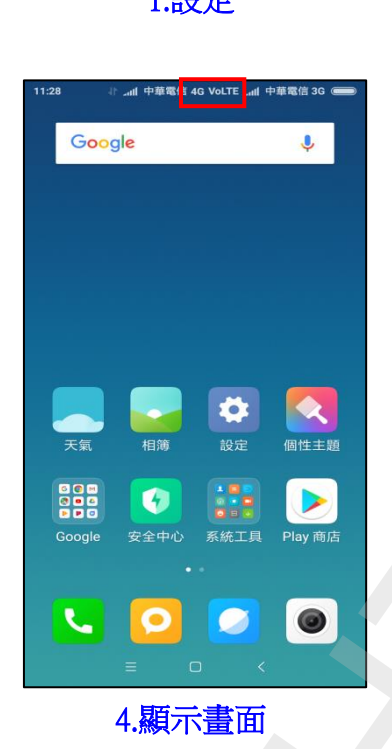

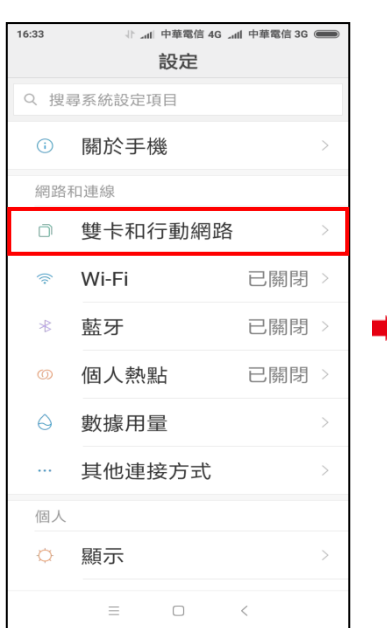

2.雙卡和行動網路

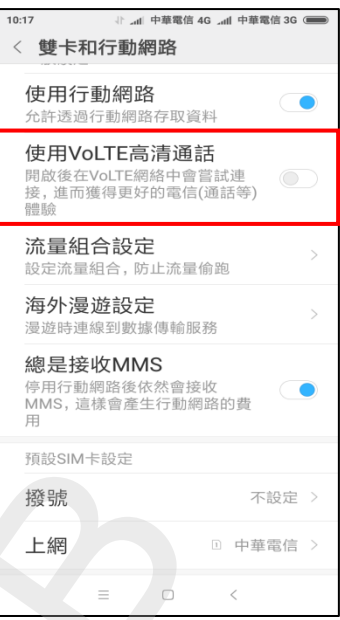

## 3.使用 VoLTE 高清通話

關○(開·)

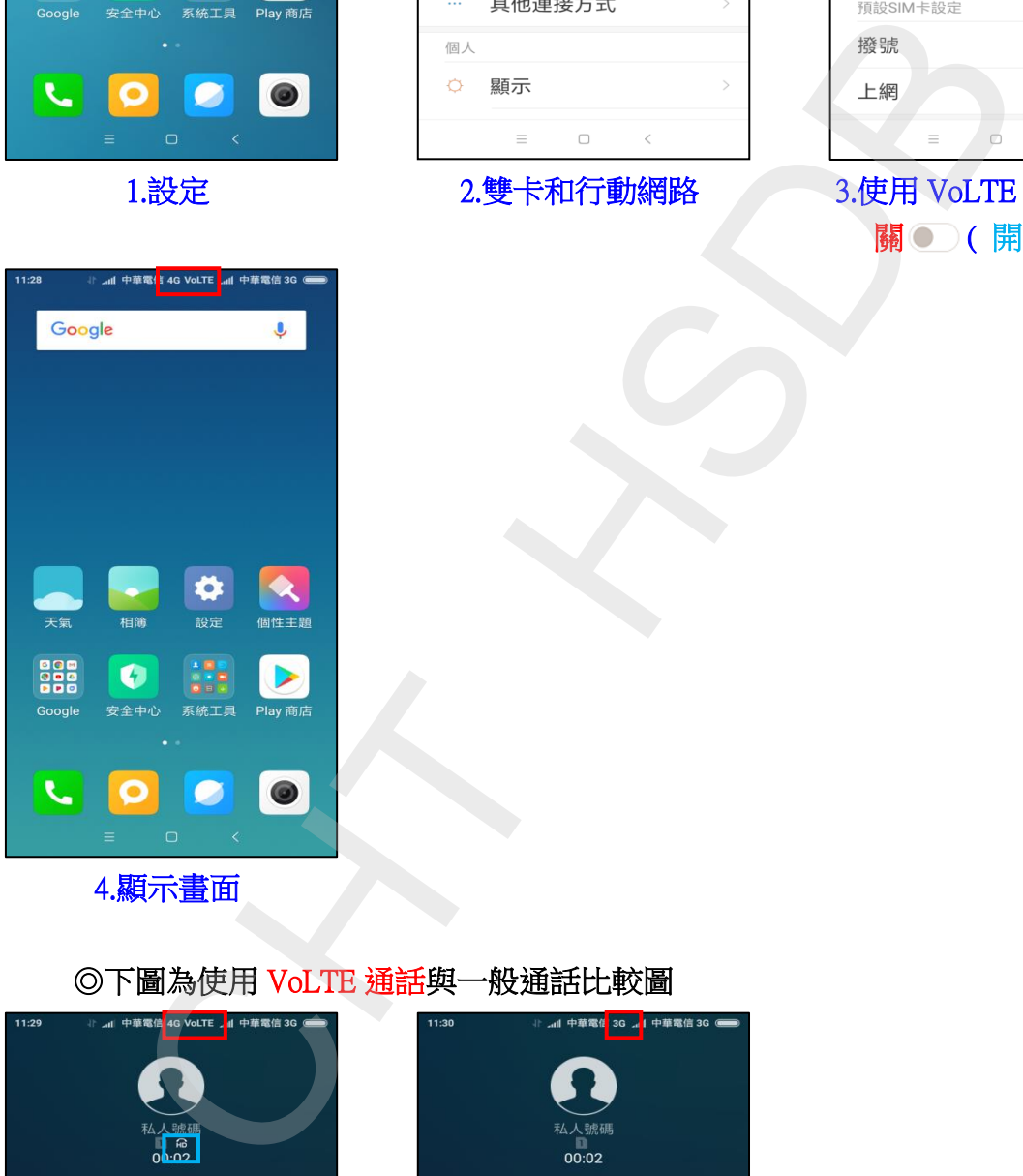

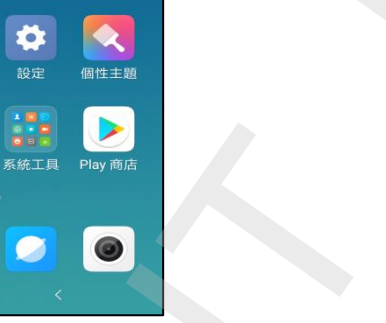

i,

4.顯示畫面

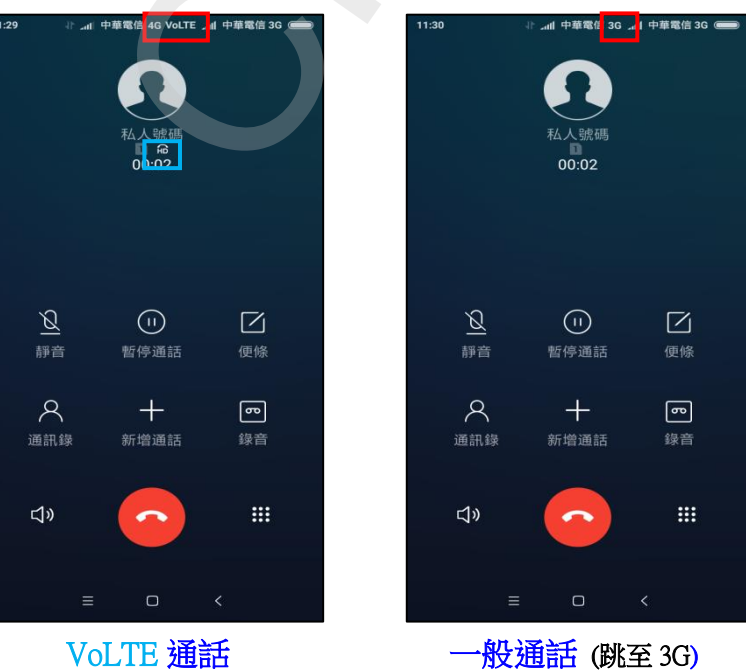

## ◎下圖為使用 VoLTE 通話與一般通話比較圖